## Html5 课题报告

一、课题设计

结合物理理论学习的一些常见理论,设计可交互的可视呈现形式,提供一个 明晰的物理图像。

本实验中选取的三个理论分别是光的干涉、衍射和探究 LCR 电路的阻尼振 荡现象。

利用 html5 构建整个网页的布局和框架,网页整个外观呈现形式如下图 1

干涉与衍射探究

相关实验原理请参考如下资料

干涉实验原理 衍射实验原理

- 移动滑块,改变双缝距离,观察条纹疏密
- 移动滑块,改变单缝缝宽,观察光强分布

杨氏双缝干涉实验

双缝距离d: 上

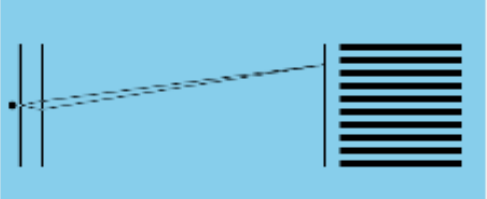

单缝衍射实验

狭缝宽度: --------

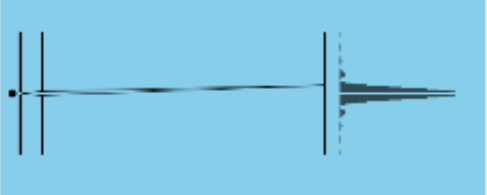

RLC振荡电路探究

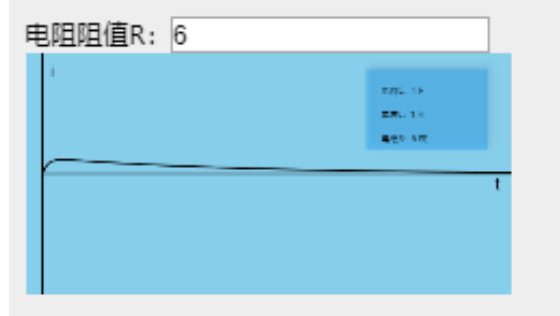

第一个交互界面,模拟的是,当光源和观察屏之间的距离固定,使用单色光 光源,改变双缝间距得到的干涉条纹的模拟。界面通过控制杆,滑动滑块,改变 双缝间距,以实现交互。

第二个交互界面,模拟的是,当光源和观察屏之间的距离固定时,使用单色 光源,改变狭缝的缝宽,观察屏上的光强。交互形式通过控制杆实现,滑动滑块, 改变狭缝宽度,以实现交互。

第三个交互界面,模拟的是,在电容 C=1F, L=1H 的条件下,改变电阻的阻 值,观察阻尼振荡中的过阻尼、欠阻尼、临界阻尼响应现象。此处交互通过输入 电阻阻值进行实现。

二、实验过程及分析

1.在交互界面 1 中,拖动滑块,改变双缝干涉中的双缝间距,有如下结果

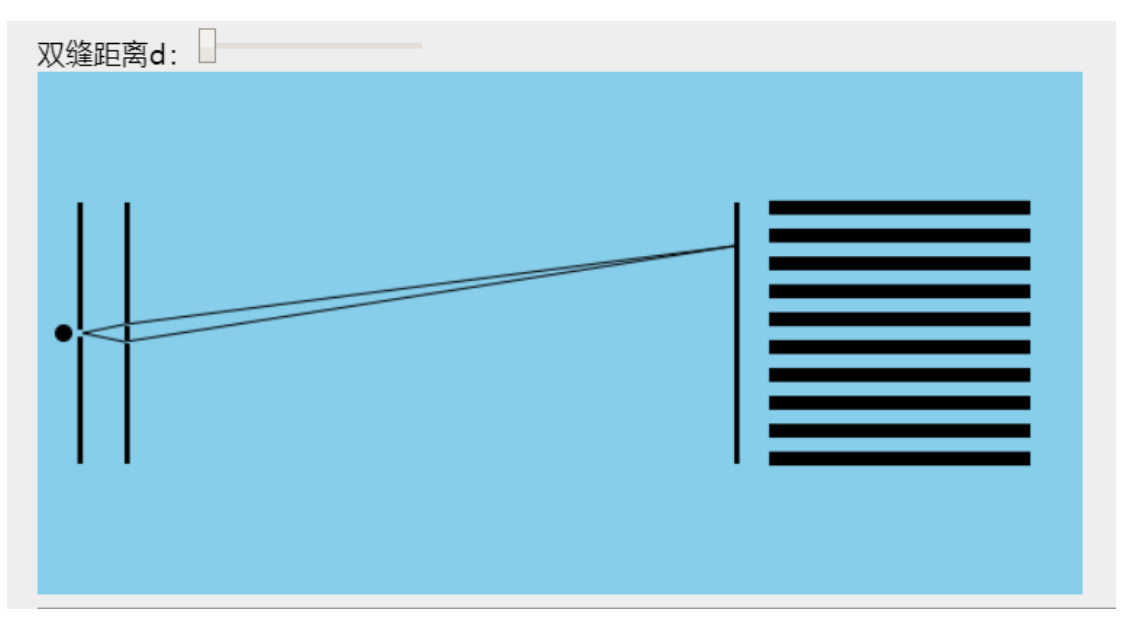

图 1

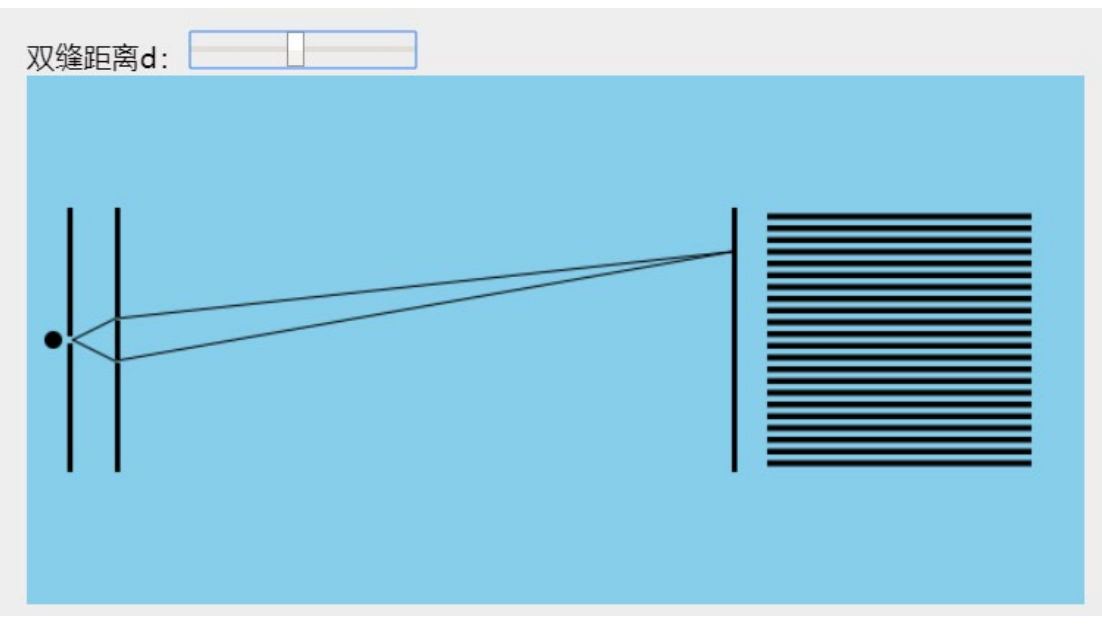

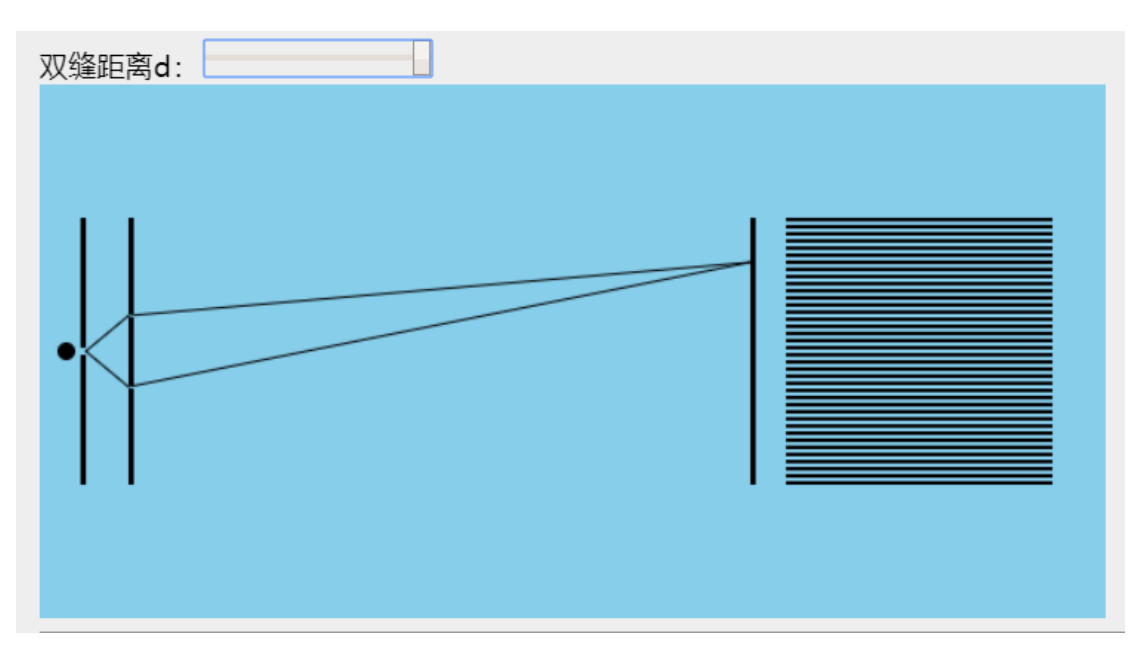

图 3

从图 1 到图 3, 可以直观发现, 随着双缝的间距增大, 屏上的条纹宽度逐渐 变小。

2.在交互页面 2 中,拖动滑块,改变狭缝的宽度,有如下结果

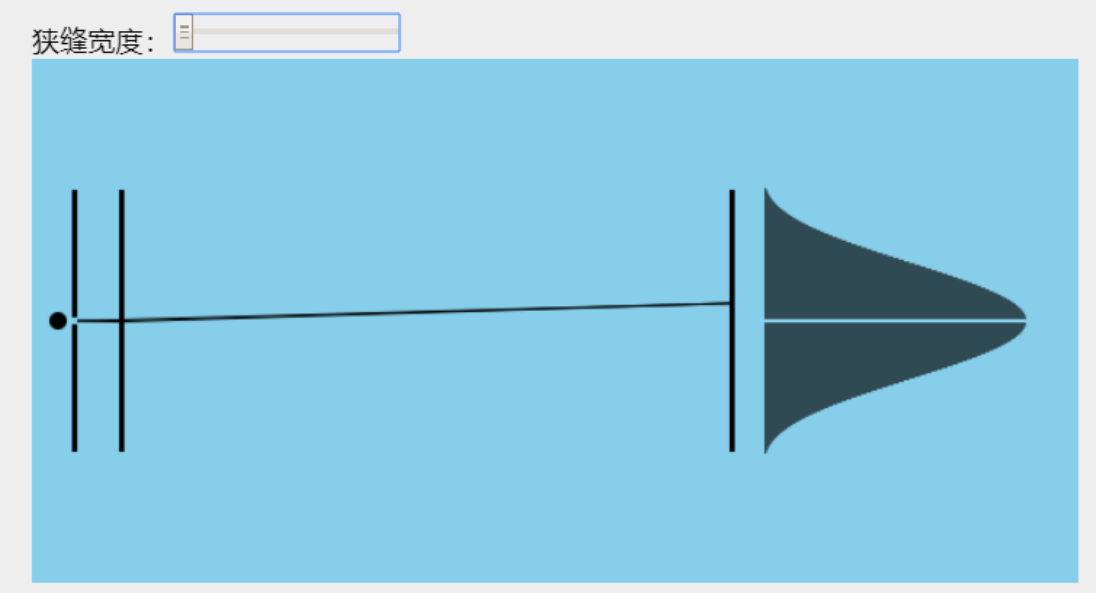

图 4

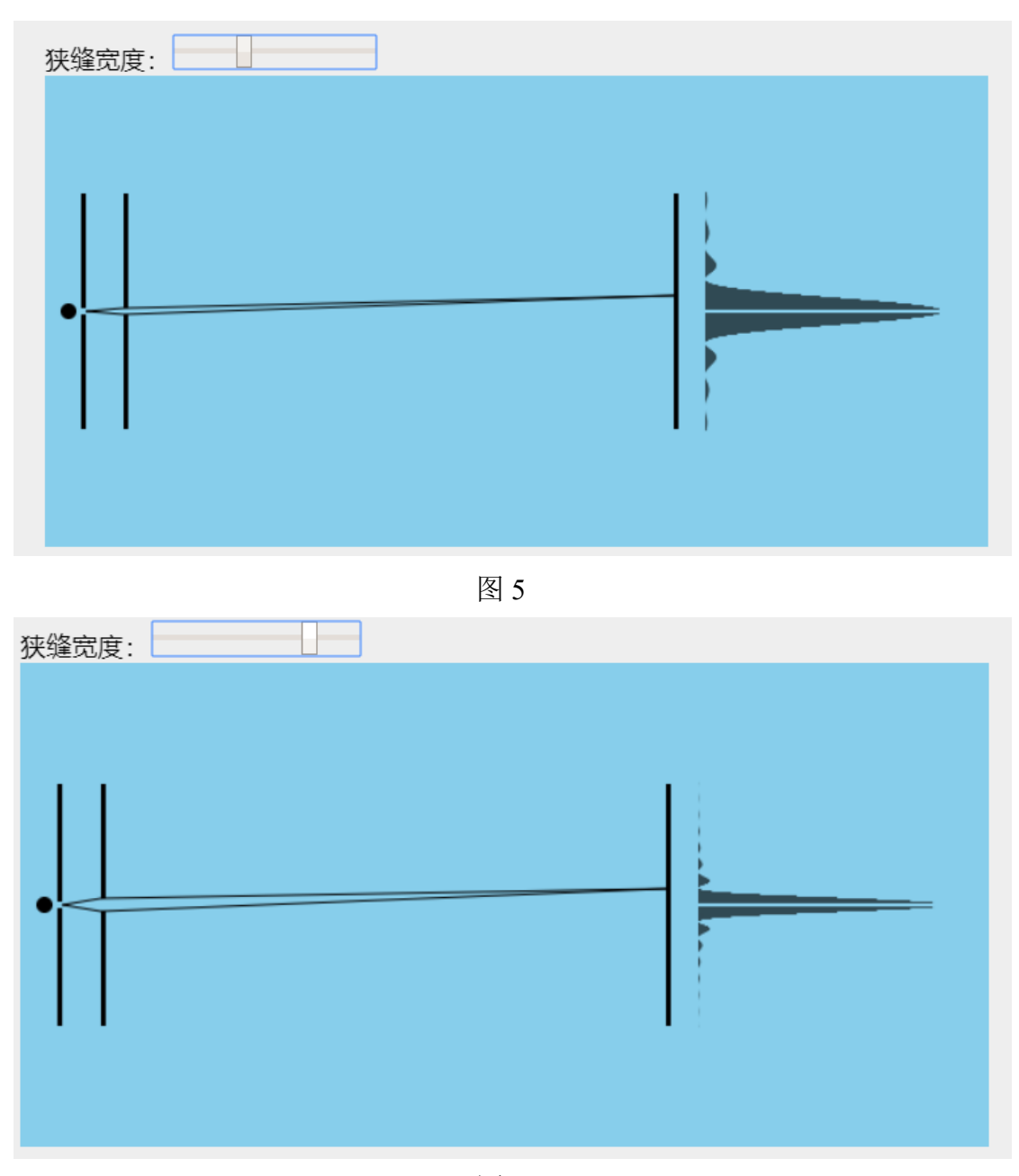

图 6

从图 5 至图 6 可以观察到, 随着缝宽增大, 屏上的次级峰越来越多, 观察到 的光强分布越接近于几何光传播对应的狄拉克分布函数,衍射现象也越不明显。 3.在交互界面 3 中输入不同的电阻阻值得到

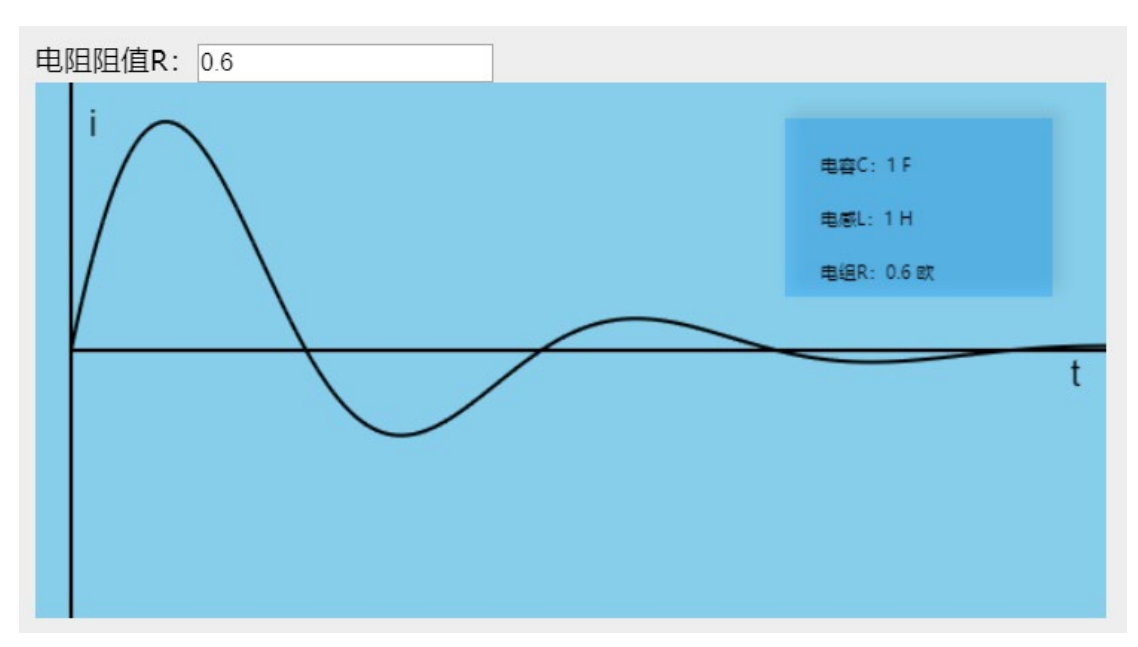

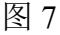

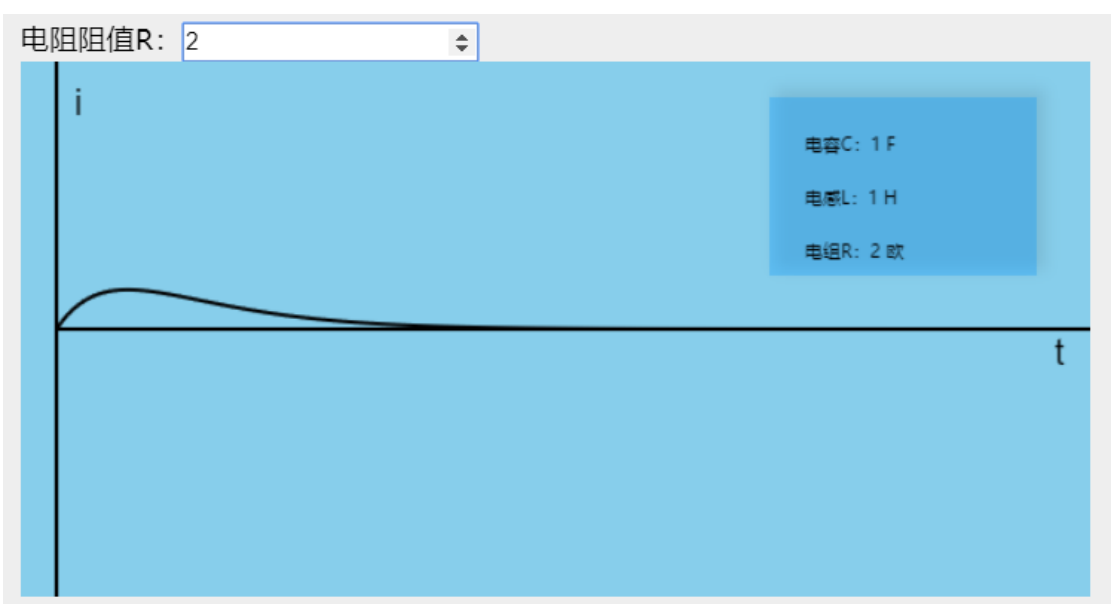

图 8

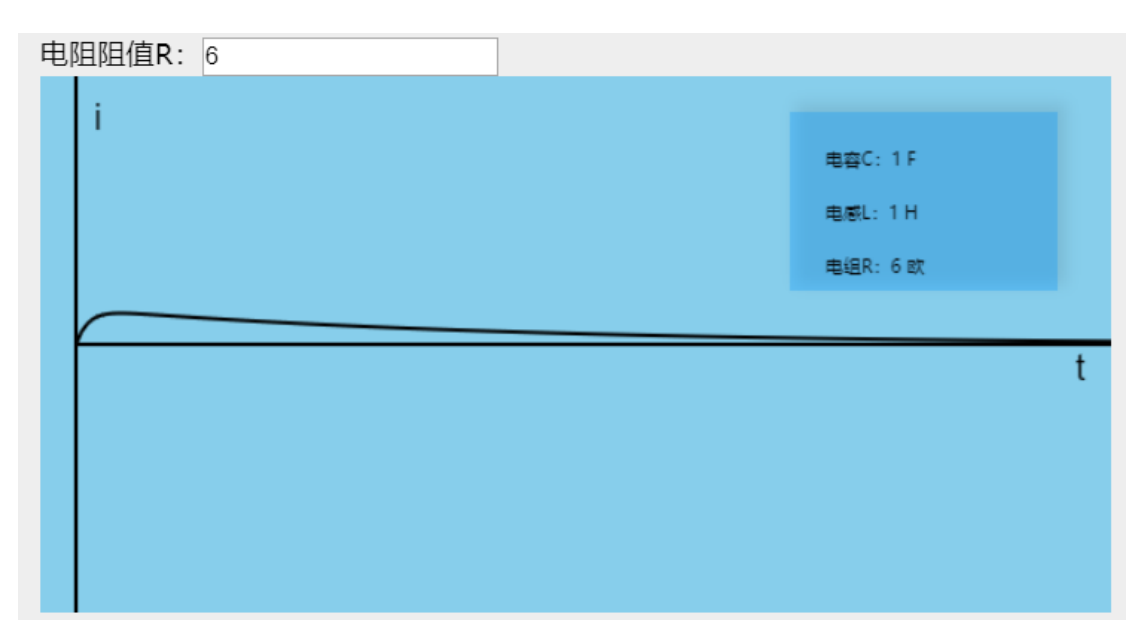

图 9

从图 7 至图 9, 依此是欠阻尼, 临界阻尼, 过阻尼情况对应的电流随时间的变化 的曲线。依此可以看出三种响应的特征,对于欠阻尼形式,只是振幅随时间指数 衰减的简谐振动形式;过阻尼在初始,电流逐渐增大,随时间缓慢衰减至 0;而 临界阻尼情形,初始时亦是电流逐渐增大,但达到最大值后,遍迅速衰减至 0。 随着不断增加电阻阻值可以发现,临界阻尼是电流衰减最快的情形,到了过阻尼 的情形,随着阻值的增大电流能达到的最大值逐渐变小,电流衰减到 0 所花费的 时间也越来越长。如下三张图所示。

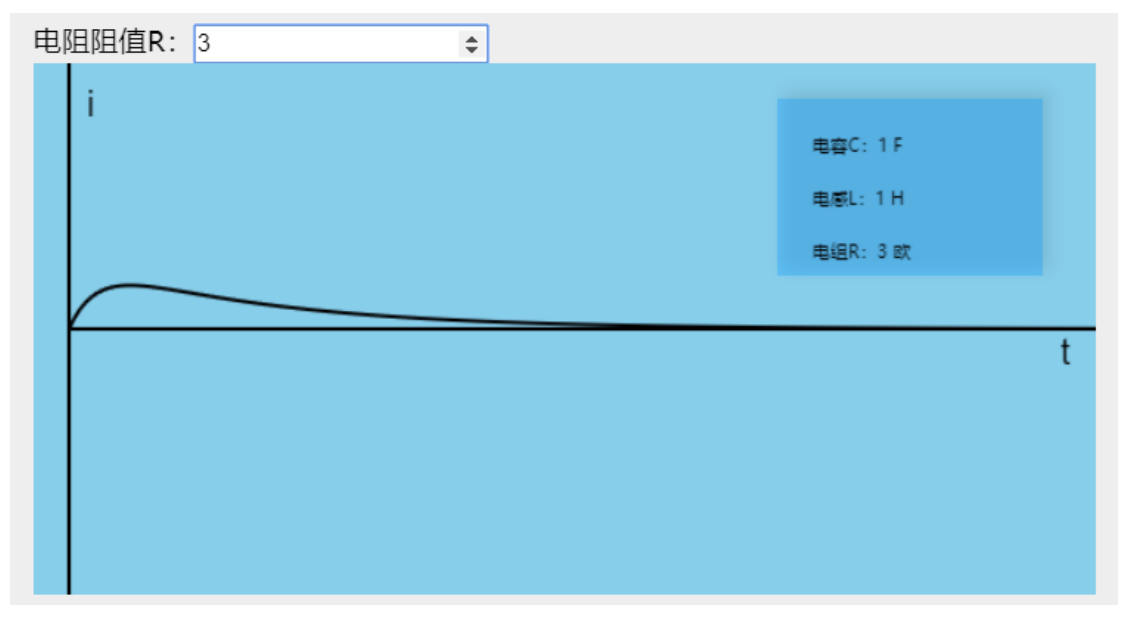

图 10

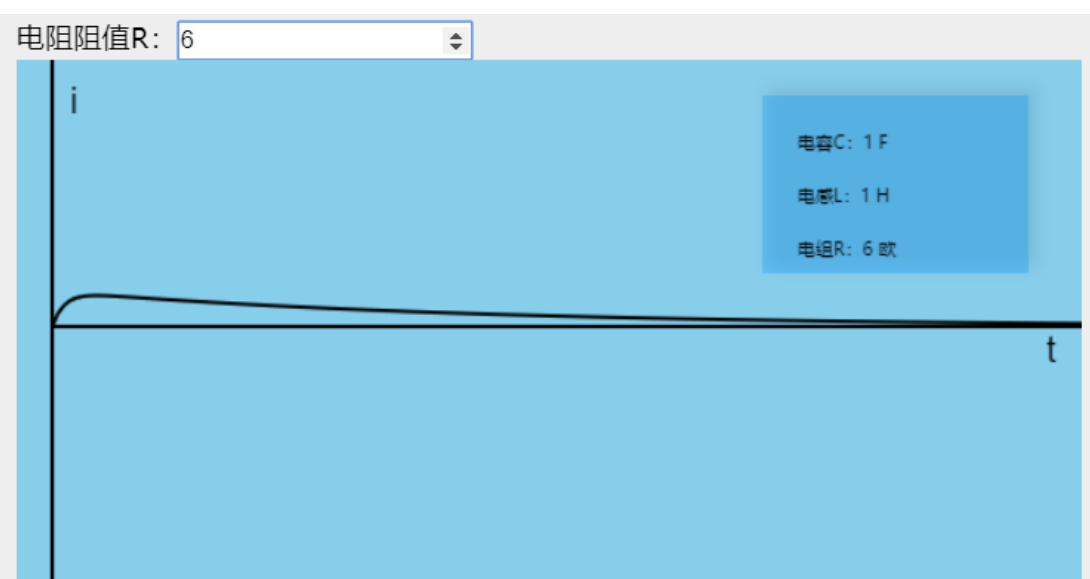

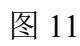

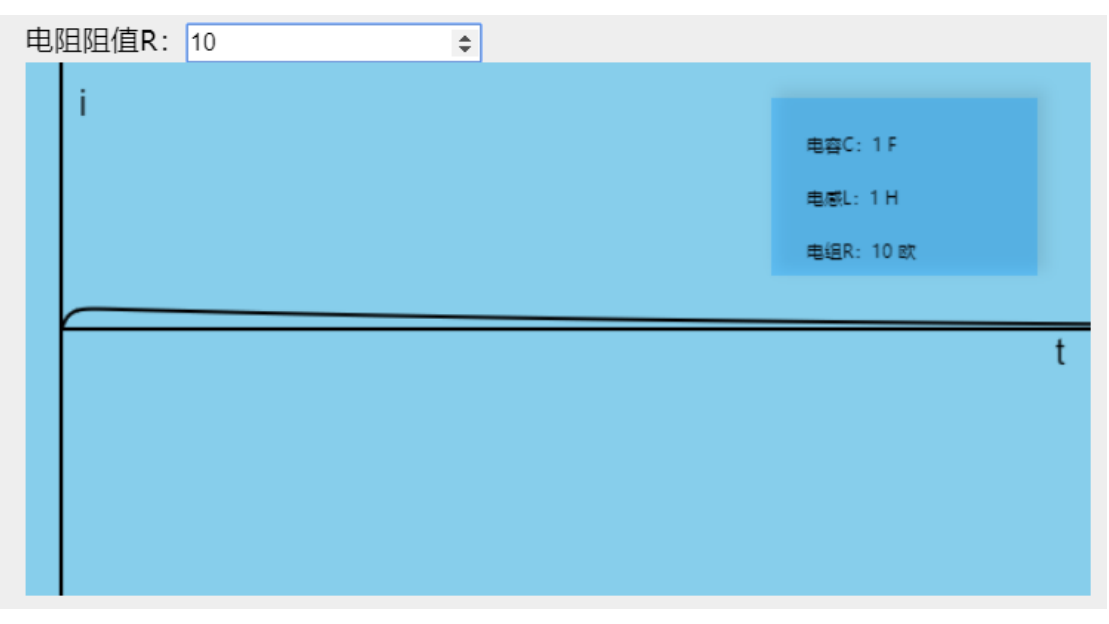

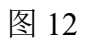

三、参考文献

[1]近代物理实验网站中心:HTML5 [的课件制作入门](http://phylab.fudan.edu.cn/lib/exe/fetch.php?media=course:introduction_html5.zip)

[2] [https://developer.mozilla.org/zh-CN/docs/Web/API/Canvas\\_API](https://developer.mozilla.org/zh-CN/docs/Web/API/Canvas_API)